# *Ospedali Privati Forlì S.P.A.*

*Via C. Versari, 1 – 47121 Forlì (FC)*

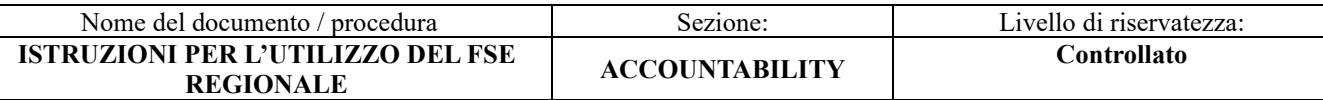

# **ISTRUZIONI PER L'UTILIZZO DEL FSE REGIONALE**

## **COS'È IL FASCICOLO SANITARIO ELETTRONICO (FSE)**

Il Fascicolo Sanitario Elettronico (FSE) è l'insieme dei dati e documenti digitali di tipo sanitario e sociosanitario generati da eventi clinici presenti e trascorsi, riguardanti l'assistito, riferiti anche alle prestazioni erogate al di fuori del Servizio sanitario nazionale. È come un cassetto dove è riposta e ordinata tutta la tua documentazione sanitaria.

Con l'FSE puoi non solo visualizzare e stampare i tuoi documenti (prescrizioni, referti, ecc…), ma hai anche a disposizione una serie di servizi che ti permettono di:

- prenotare on line visite ed esami specialistici
- modificare o disdire gli appuntamenti prenotati on line
- pagare on line i ticket sanitari e visualizzare le ricevute dei pagamenti
- cambiare o revocare il medico di famiglia
- autocertificare le esenzioni per età e reddito

Puoi accedere al tuo FSE da PC o dispositivo mobile, con credenziali SPID o con CNS o CIE. Per maggiori dettagli visita la pagina sulle modalità di accesso.

Nel FSE i documenti che riguardano la tua salute sono protetti e riservati ma potrai decidere se renderli visibili anche ai professionisti sanitari che ti prenderanno in cura.

Il Fascicolo Sanitario Elettronico è gratuito e reso disponibile se sei iscritto al Servizio sanitario regionale

#### **DOMANDE FREQUENTI**

#### *Quali documenti contiene il Fascicolo sanitario elettronico?*

Il Fascicolo sanitario elettronico contiene - costantemente aggiornati - i dati anagrafici del titolare (nome, cognome, data di nascita, codice fiscale, indirizzo, medico o pediatra di famiglia scelto) e viene alimentato con i dati e i documenti sanitari rilasciati dalle strutture del Servizio Sanitario Regionale (SSR), pubbliche e private accreditate:

- referti di visite ed esami erogati dalle strutture pubbliche del SSR dell'Emilia-Romagna (Aziende Usl, Aziende Ospedaliere, Aziende Ospedaliero-Universitarie, Istituti di ricovero e cura a carattere scientifico, strutture private accreditate);

- referti di pronto soccorso;
- lettere di dimissione dopo un ricovero in ospedali pubblici;
- prescrizioni specialistiche e farmaceutiche;
- buoni spesa per celiaci (in alcune Aziende USL);
- profilo sanitario sintetico (Patient Summary)

Ogni cittadino può, poi, inserire nel proprio Fascicolo altri documenti sanitari, dati e informazioni personali.

*"Chi può accedere ai dati contenuti nel mio Fascicolo sanitario elettronico?*

Tu e gli altri utenti del Fascicolo che potrai scegliere di delegare per condividere con te l'accesso a documenti e specifiche funzionalità (fino ad un massimo di cinque). Potrai anche scegliere se concedere l'accesso ai tuoi

documenti anche ai professionisti sanitari che ti prendono in cura; se concedi l'accesso, potrai anche decidere di non rendere visibile (oscurare) i documenti.

Tutti gli accessi e tutte le operazioni effettuate all'interno del FSE sono tracciate e rese visibili sul tuo Fascicolo e potranno esserti notificate tramite email."

# *"Che posso fare con il mio Fascicolo sanitario elettronico?*

consultare e stampare i documenti sanitari e amministrativi;

caricare documenti sanitari, oltre a quelli recuperati automaticamente dalla rete Sole (ad esempio: referti di visite o esami effettuati in strutture private o precedenti all'attivazione del Fascicolo);

utilizzare tutti i Servizi Sanitari On Line (PagoOnLine, Prenotazione SSN/Libera Professione, cambio/revoca medico) messi a disposizione dalla Regione Emilia-Romagna."

## *"Quali sono i vantaggi del Fascicolo sanitario elettronico?*

Il Fascicolo sanitario elettronico rappresenta un'opportunità:

per avere la tua storia clinica disponibile in formato digitale, aggiornata e consultabile in ogni momento;

per condividerla con i professionisti e le strutture che ti avranno in cura."

## *"Possono accedere al Fascicolo sanitario elettronico tutti i cittadini?*

Il Fascicolo sanitario elettronico della Regione Emilia-Romagna è istituito per tutti i cittadini che hanno scelto il proprio medico di famiglia in una Azienda USL dell'Emilia-Romagna. Tutti i cittadini assistiti quindi possono accedere al proprio FSE secondo una delle modalità di autenticazione previste."

# *"È possibile accedere al Fascicolo sanitario elettronico anche per i minori?*

L'accesso al Fascicolo sanitario elettronico di un minore è consentito al genitore o a chi ne esercita la potestà genitoriale, tramite le proprie credenziali di accesso. Per collegare il FSE di tuo figlio al tuo recati ad uno sportello di gestione del FSE con l'apposito modulo compilato. Maggiori informazioni https://support.fascicolo-sanitario.it/guida/accedi-al-tuo-fse/accesso-per-i-minori "

*"È possibile accedere al Fascicolo sanitario elettronico anche per i soggetti sottoposti a tutela?*

L'accesso al Fascicolo sanitario elettronico di un soggetto sottoposto a tutela è consentito al tutore tramite le proprie credenziali di accesso. Si ricorda che l'Amministratore di Sostegno è equivalente al Tutore legale, ai fini della possibilità di accedere al FSE di soggetti diversi dal titolare. https://support.fascicolosanitario.it/guida/accedi-al-tuo-fse/accesso-per-i-tutelati"

#### *"È possibile accedere al Fascicolo sanitario elettronico anche per i cittadini stranieri?*

Anche i cittadini stranieri se assistiti possono accedere al proprio FSE.

*"Come si accede al proprio Fascicolo sanitario elettronico?*

Al Fascicolo sanitario elettronico si accede attraverso credenziali SPID, CNS o CIE. Qui puoi trovare maggiori informazioni."

#### *"Come accedo al CUPWeb e all'App ER-Salute?*

Puoi accedere al CUPWeb, per la prenotazione on line di prestazioni sanitarie, con le stesse modalità previste per il FSE (SPID, CNS, CIE). L'accesso all'APP ER-Salute - disponibile gratuitamente per smartphone con Sistema Operativo Android, iOS, EMUI o HarmonyOS - che ti consente di accedere al tuo FSE e di prenotare, disdire e gestire le prestazioni sanitarie, è attualmente possibile solo con le credenziali SPID."

*"Come posso accedere utilizzando una carta CNS?*

Se sei in possesso di una carta CNS puoi selezionare la voce ""Scegli modalità di accesso"", poi ""Accedi con CNS"" e accedere inserendo la tessera nell'apposito lettore, digitando il PIN che ti è stato consegnato al momento della attivazione della carta."

## *"Ho problemi ad accedere con SPID. Che cosa devo fare?*

Se hai problemi ad accedere al FSE utilizzando SPID, ti invitiamo a contattare il gestore di identità che ha rilasciato le tue credenziali SPID. Consulta anche il sito: www.spid.gov.it."

## *"Ho problemi ad accedere con la mia CNS. Cosa devo fare?*

Per assistenza nell'utilizzo della smartcard, vai a questa pagina e cerca le istruzioni per risolvere il tuo problema. "

## *"Ho problemi ad accedere con la CIE. Cosa devo fare?*

Per assistenza nell'utilizzo della Carta di Identità Elettronica, vai a questa pagina e cerca le istruzioni per risolvere il tuo problema. "

## *"Cosa trovo nel mio Fascicolo sanitario elettronico?*

Nel tuo FSE trovi i documenti sanitari delle prestazioni che hai ricevuto (prescrizioni farmaceutiche e specialistiche, referti, ecc) prodotti dalle Aziende sanitarie a partire dal 1/1/2008."

*"Ho fatto un esame/visita presso una struttura del Servizio sanitario regionale, ma non vedo il relativo referto nel Fascicolo sanitario elettronico. Perchè?*

Affinché i tuoi documenti sanitari, prodotti nel tempo, vengano inseriti automaticamente nel Fascicolo, è necessario che il sistema refertante della Struttura presso la quale hai effettuato l'esame/visita, sia integrato nella rete Sole. Per ulteriori informazioni puoi contattare l'Help Desk ."

## *"Ho subìto un intervento presso una struttura privata accreditata e i documenti portano l'intestazione di un Ospedale pubblico. Perchè i referti e le analisi effettuate non sono nel Fascicolo?*

Perché si tratta di struttura accreditata che, a tutti gli effetti, è parte integrante dell'Azienda USL con cui ha il contratto di accreditamento. Tale struttura potrebbe non essere ancora integrata nella rete SOLE e quindi il referto non essere consultabile dal Fascicolo. Potrai comunque caricare nel tuo FSE una immagine scansionata del referto cartaceo."

## *"Quale formato devono avere i documenti per poterli caricare in autonomia nel Fascicolo sanitario elettronico?*

I file che puoi caricare devono essere in uno di questi formati:

- PDF

- JPEG

- JPG

- GIF

L PNG

La dimensione massima di ogni file non può essere superiore ai 20 Mb."

*"Per alcuni esami (radiografie, ecografie ecc.) mi è stato fornito un CD contenente molti dati. Posso caricarlo nel Fascicolo sanitario elettronico?*

Sì, se rientrano nei formati supportati e nelle dimensione massime consentite."

*"Tra i documenti gestibili dal FSE trovo il Profilo Sanitario Sintetico: di cosa si tratta?*

Il Profilo Sanitario Sintetico (o Patient Summary) è il documento informatico sanitario che riassume la tua storia clinica e la tua situazione corrente. Tale documento è creato dal tuo medico (o pediatra) di famiglia ed aggiornato ogni qualvolta intervengano cambiamenti da lui ritenuti rilevanti. Lo scopo del documento Profilo Sanitario Sintetico è quello di favorire la continuità di cura, permettendo in situazioni di emergenza (un pronto soccorso o guardia medica/turistica) un rapido inquadramento della tua situazione clinica.

Come per gli altri documenti del tuo Fascicolo Sanitario Elettronico, il Profilo Sanitario Sintetico potrà essere visto da te e dagli operatori sanitari da te autorizzati. Il Profilo Sanitario Sintetico non è ancora presente in tutti i Fascicoli sanitari dei cittadini."

## *"Cosa sono le notifiche?*

Le notifiche sono avvisi automatici inviati via email e generati al verificarsi di eventi, quali:

- accesso al Fascicolo sanitario elettronico,
- ricerca sui documenti
- accesso ai documenti,
- gestione documenti (pubblicazione, modifica, cancellazione),
- variazione/scadenza medico,
- variazione dati personali,
- variazione consensi e visibilità documenti,
- attività di delega FSE a persona di fiducia,
- autocertificazione ad azienda sanitaria.

Una volta attivato il Fascicolo, puoi configurare quali notifiche ricevere e a quale indirizzo email."

# *"Una volta ricevuto un referto in automatico sul mio Fascicolo sanitario elettronico, posso evitare di ritirare la copia cartacea dello stesso?*

Sì, è possibile farlo se hai rilasciato - in fase di creazione/rilascio delle credenziali, o dall'interno del FSE - il consenso alla consegna on line dei referti."

#### *"Come posso rilasciare il consenso alla consegna on line dei referti?*

All'interno del Fascicolo sanitario elettronico, nel menu Servizi sanitari on line è presente l'opzione Gestione consensi FSE, utilizzando la quale è possibile attivare o negare il consenso alla consegna esclusiva on line dei referti. È bene ricordare che in questa fase - qualora l'utente abbia già rilasciato tale consenso a sportello, presso le Aziende sanitarie che hanno preso parte alle precedenti sperimentazioni - occorrerà ripetere la manifestazione di tale volontà anche all'interno del FSE, utilizzando la funzione apposita."

#### *"Perchè alcuni referti di laboratorio non possono essere consegnati on line?*

La possibilità di effettuare il ritiro on-line non si applica alle analisi genetiche e agli accertamenti sull'HIV, per i quali resta fermo l'obbligo di cui all'art. 5 della legge n. 135 del 5 giugno 1990 di adottare ogni misura o accorgimento per la tutela dei diritti della persona e della sua dignità, prevedendo la necessaria intermediazione del medico. Inoltre, in caso di accertamenti di particolare delicatezza, i referti relativi NON saranno trasmessi in via informatica all'FSE, ma saranno da ritirare in formato cartaceo presso la struttura, previo eventuale colloquio col medico specialista. Queste particolari cautele sono state inserite a tutela della privacy del cittadino e del suo diritto ad una corretta illustrazione del contenuto diagnostico.

Per questo motivo, è sempre consigliabile controllare la completezza dei referti consegnati attraverso il Fascicolo rispetto agli esami richiesti dal medico.

*"Perchè i tempi di consegna dei referti di laboratorio possono essere diversi?*

In alcuni casi, il prelievo di sangue effettuato presso una struttura può essere poi suddiviso e smistato a diversi laboratori, in base alla tipologia di esame da effettuare. Inoltre i tempi di refertazione di alcune indagini sono più lunghi di altri.

Di conseguenza, a fronte di un'unica richiesta del medico e di un unico prelievo, può capitare che vengano recapitati più referti ed in tempi diversi; ad ogni nuova consegna riceverai una notifica, nella modalità che avrai indicato nell'apposita sezione all'interno del FSE. Consigliamo di controllare sempre la completezza dei referti, consegnati attraverso il Fascicolo rispetto agli esami richiesti dal medico.

## *"Chi è il titolare del trattamento dei dati relativi al Fascicolo sanitario elettronico?*

Ogni operazione di trattamento dei dati che ti riguardano sarà improntata ai principi di correttezza, liceità e trasparenza, stabiliti dal decreto legislativo 196/2003, tutelando la tua riservatezza e i tuoi diritti. Titolari del trattamento dei dati sono le Aziende USL della Regione Emilia-Romagna, da cui il referto/documento clinico è stato generato. "

# *"È possibile revocare i consensi già prestati?*

In qualsiasi momento potrai modificare il consenso alla consultazione del FSE e il consenso alla consegna on line dei referti che hai precedentemente rilasciato."

# **LA TUA PRIVACY E I CONSENSI**

"Il FSE è l'insieme dei dati e documenti digitali sanitari e socio-sanitari relativi ai tuoi eventi clinici, anche passati. È alimentato in maniera continuativa e tempestiva dai soggetti e dagli esercenti le professioni sanitarie che ti prendono in cura sia nell'ambito del Servizio sanitario nazionale e dei servizi socio-sanitari regionali sia al di fuori degli stessi, nonché, su tua iniziativa, dell'assistito, con i dati medici in tuo possesso.

Il Fascicolo è istituito per fini di ricerca e di governo previsti dalla legge e non sarà accessibile agli operatori sanitari che ti prenderanno in cura. Per utilizzare il FSE anche per finalità di cura è necessario anche il tuo consenso alla consultazione. Con questo consenso, il tuo FSE sarà accessibile a tutti gli operatori del SSN/SSR che ti prenderanno in cura.

Il mancato consenso alla consultazione del FSE non comporta conseguenze nell'erogazione delle prestazioni sanitarie.

Ti verrà inoltre richiesto il consenso alla consegna dei referti on line per utilizzare il FSE come canale di consegna in sostituzione al cartaceo, nei casi previsti.

Nel caso di minore o persona sottoposta a tutela, il consenso è espresso dal legale rappresentante.

Per maggiori dettagli consulta l'informativa e consenso al trattamento dei dati personali e l'informativa per la consegna dei referti on line."

# **ACCESSO DA PARTE DEI PROFESSIONISTI SANITARI**

"Se hai dato il consenso alla consultazione i professionisti sanitari che ti prendono in cura potranno accedere ai tuoi documenti (ricorda che potrai comunque sempre oscurare singoli documenti per non permetterne l'accesso).

In questo caso il professionista che ti prende in cura potrebbe:

effettuare ricerche (ad esempio per vedere la lista di tutti i tuoi referti di radiologia)

visualizzare un singolo documento (ad esempio un referto di radiologia)

modificare il consenso alla consultazione, se manifesti questa volontà: se tu non lo hai mai espresso prima, potrai rilasciare il consenso al medico affinché possa vedere subito i tuoi documenti

Nota bene: ogni volta che qualcuno effettua una operazione sul tuo FSE ne verrà mantenuta una traccia (chi ha fatto cosa e quando) che potrai consultare nella sezione Notifiche

A fronte di queste operazioni potrai anche decidere di ricevere una email, ti sarà sufficiente indicare mediante l'apposita funzionalità per quali notifiche vuoi ricevere l'email."

# **COMUNICAZIONE DALLE AZIENDE SANITARIE**

"Azienda Ospedaliero-Universitaria di Bologna- Policlinico S. Orsola-Malpighi

Se un professionista modifica il tuo consenso alla consultazione nel percorso di cura, ti verrà chiesto il numero di cellulare al quale verrà inviato un SMS per informarti dell'operazione. Se hai ricevuto questo SMS per sbaglio (ad esempio per inserimento di un numero sbagliato), ti chiediamo di segnalarlo al servizio di help desk in modo che si possa sistemare l'errore."

#### **LE GUIDE E L'ASSISTENZA**

"L'utilizzo del Fascicolo Sanitario e degli altri servizi online - per quanto intuitivo e guidato - può richiedere qualche consiglio, soprattutto nelle prime sessioni e per l'uso delle funzioni più complesse. Per questo, ti abbiamo messo a disposizione più strumenti di aiuto:

- la guida online - un sistema di help contestuale nato per spiegarti come gestire i diversi elementi dell'interfaccia del Fascicolo

- le FAQ - una raccolta classificata per aree delle più frequenti domande a carattere generale rivolte dagli utenti agli operatori del servizio di assistenza, e delle relative risposte

- questa Guida - un vero e proprio manuale d'uso del FSE e degli altri Servizi Sanitari online

A questi strumenti si affianca un servizio di assistenza, presidiato da operatori esperti pronti a rispondere ai tuoi quesiti o a risolvere i problemi che tu dovessi incontrare, che puoi raggiungere:

- attraverso il modulo che troverai seguendo la voce Contattaci nel menu superiore di navigazione di questa guida

- via eMail all'indirizzo di posta elettronica assistenza@servizisanitarionline-rer.it

- chiamando il Numero Verde 800 033 033 (attivo dal lunedì al venerdì dalle 08.30 alle 18.00, e il sabato dalle 08.30 alle 13.00).

La pagina di accesso al FSE - che si raggiunge digitando l'indirizzo http://www.fascicolo-sanitario.it - consente inoltre anche agli utenti privi di credenziali per l'accesso di prendere visione di alcune schede informative, utili per rispondere ai principali quesiti di chi si avvicina per la prima volta al servizio. Per visualizzare le diverse schede, è sufficiente che tu utilizzi i bottoni del menu principale di navigazione che troverai nella parte superiore della pagina.

Se desideri informazioni più dettagliate puoi utilizzare invece il bottone FAQ."

## **I TUTORIAL VIDEO**

"Per aiutarti nell'esecuzione di alcune tra le più frequenti operazioni previste dal tuo FSE, sono stati realizzati alcuni tutorial video. Ogni video ti guiderà - passo dopo passo - all'utilizzo di una specifica funzione; i video sono stati realizzati sia nella versione con commento audio, che nella versione con didascalie testuali, così da poter essere utilizzati da tutti gli utenti ed in tutte le circostanze.

Consulta i tutorial video.

<https://www.youtube.com/playlist?list=PL7q2PExZqZnHaPNuiLdUFZPUMGYTLz466>